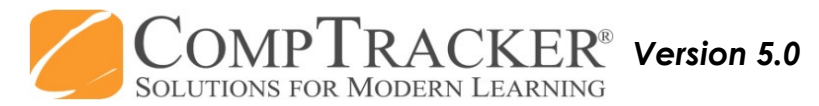

## *For more CompTracker training materials, go to www.StudentLogBook.com/Training*

## **Quick Start Guide:** STUDENT MOBILE (Android Tablet)

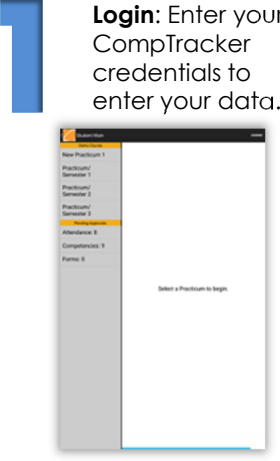

**Login**: Enter your

Tap on your current Practicum on the **Main** screen.

## **Pending Approvals:** A

 summary of everything waiting for approval on your device.

YOUR PROGRESS WILL UPDATE WHEN SUBMITTED ITEMS ARE APPROVED!

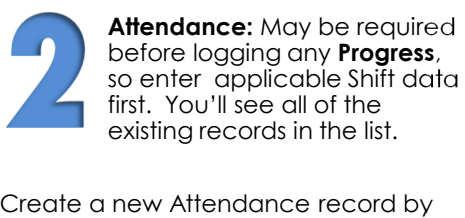

tapping **"+"** in the bottom right.

If you enter the **Shift Start** and the **Shift Length**, **Shift End** will complete automatically.

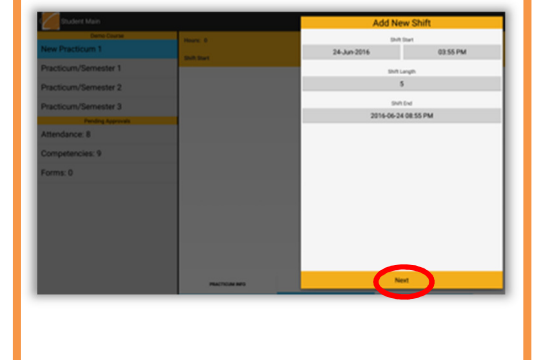

**Progress:** To fill out Forms and submit Competencies/Objectives, select **Forms.** You'll see all of your existing forms first. You can fill out a new form by tapping **"+"** then tap the form title in the list.

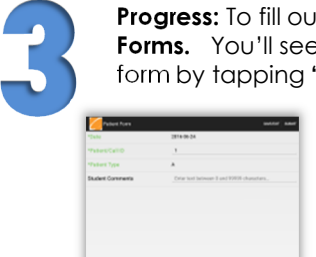

Enter your data into each form field. Fill out all required fields (\*). Then tap on the **Competencies** tab to attach competencies/ objectives to the form (if applicable).

If available, you can tap on the **Competencies** link from the Main screen and go straight to submitting your competencies/objectives without a form. The interface is the same.

The Competency/Objective List will automatically filter to **Incomplete.** 

To access items you have completed and sign them off additional times, change the filter to **Complete** or **All.**  Tap on an item in the list to view the full description, check off tasks, and enter fields.

Tap on **Add** to add this item to your submission list. Tap anywhere outside the list to review the items you've added.

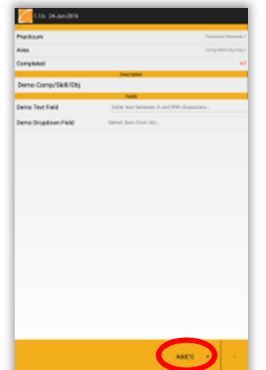

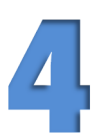

**Submit:** After entering your Attendance, Forms, and Competencies/Objectives, they still need to be Approved! You may have the option to Submit to the Website or to your Handheld for approval.

Select which Instructor/Preceptor will be approving your submission, and tap on **"Submit"** to complete.

Submissions to the Handheld will be available for approval immediately: use the **"Back"** button to reach the (Select User Type Menu) for your Instructor/Preceptor to login and sign off. Website submissions will be available to that Instructor/Preceptor after your next sync.

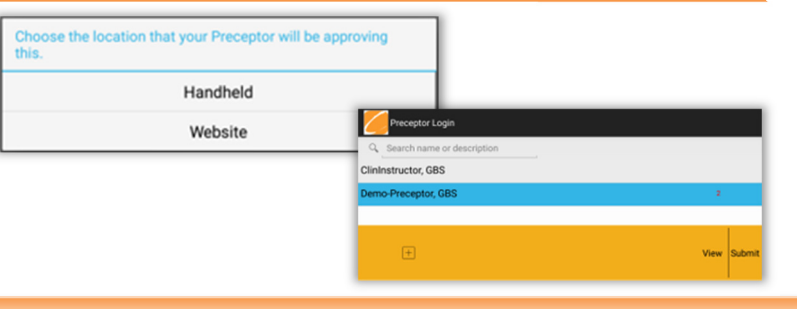

**Need Help?** Call **1-866-432-3280**, Email **support@studentlogbook.com,** or visit **www.StudentLogBook.com/Support**